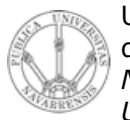

Universidad Pública de Navarra *Nafarroako Unibertsitate Publikoa Konputazio Saila*

Departamento de Automática y Computación *Automatika eta*

Campus de Arrosadía *Arrosadiko Campusa* 31006 Pamplona - *Iruñea Tfno. 948 169113 Fax. 948 168924 Email: ayc@unavarra.es*

## *Redes de Ordenadores*

**Práctica 1: Introducción a OPNET**

Fecha: 29 de Septiebre de 2006

## **Práctica 2: Introducción a OPNET**

## *1. Objetivo:*

El objetivo principal que se persigue en esta práctica consistirá en que el alumno se familiarice con el entorno de trabajo en el que se desarrollarán las prácticas posteriores, el simulador de redes de comunicaciones orientado a eventos, OPNET. Nos interesará observar las posibilidades que nos ofrece este programa, con sus distintos editores, sus nodos, enlaces y tecnologías ya predefinidos, sus diferentes posibilidades de análisis, así como de recolección y presentación de resultados con el fin de poder extraer conclusiones diversas, etc...

Se trata de una primera aproximación, con un objetivo claro: conocer las herramientas básicas del simulador.

## *2. Desarrollo:*

Es, precisamente, debido a este carácter básico de la práctica, por lo que decidimos realizar el primero de los tutoriales que acompañan a la documentación del programa, Small Internetworks. Estos tutoriales resultan extremadamente guiados, lo que resulta imprescindible en esta primera práctica, pero con ello, aparece el riesgo de realizarla de forma mecánica, sin extraer conocimientos de la misma. Por tanto, será preciso un esfuerzo adicional consistente en plantearse a cada momento el porqué de los pasos dados, y la utilidad de las distintas opciones empleadas.

Todas las prácticas con el simulador OPNET se realizarán en el sistema operativo Windows, con lo que recuerde al arrancar el ordenador seleccionar esta opción. Si se encuentra ya en el sistema operativo Linux, no tiene más que reiniciar el ordenador (pulse Reboot, se encuentra en el lado inferior derecho de la pantalla de inicio).

El tutorial que habrá de realizarse se puede encontrar en el menú Help de la ventana principal de OPNET. Al seleccionar éste, observaremos que aparecen entre otras opciones "Product Documentation" y "Tutorials". En la primera de ellas podremos encontrar información relativa al simulador, sobre cómo utilizarlo, qué posibilidades ofrece, descriptores de los modelos que ya tiene predefinidos, etc... Se trata de un pequeño manual al que acudir en momentos de duda. En la segunda, dispondremos de una serie de tutoriales que permiten observar y llevar a cabo la puesta en práctica de algunos de los aspectos explicados teóricamente en el apartado anterior.

Como ya hemos señalado anteriormente, en esta primera sesión procederemos con el primero de los tutoriales, que lo podemos encontrar en Help > Tutorials > Small Internetworks.

Las cuestiones correspondientes a esta primera práctica de OPNET son las siguientes:

- ¿A qué se debe la existencia de distintos editores? ¿Qué diferencias presentan el editor de proyecto, el de nodo y el de proceso? ¿Para qué sirve cada uno de ellos? ¿Qué herramientas emplean? ¿Cuáles son sus características principales?
- ¿Por qué la expansión supone un incremento de la carga del servidor pero no así del retardo sufrido? Encuentra una explicación razonable a este hecho.
- ¿Cómo se genera el tráfico entre los clientes y el servidor en este proyecto? ¿Qué aplicación se emplea? ¿Cómo modificarías las características de la aplicación? ¿Y la aplicación en sí? Observa cómo afectan a los parámetros analizados estas modificaciones en la aplicación solicitada y servida.
- ¿Qué sucedería con el retardo en ambos escenarios si la extensión supusiera un incremento de la carga del servidor tal que hiciera que las solicitudes hubieran de ponerse en cola antes de ser atendidas? Analiza qué sucedería y explica el porqué.

Mostrar a la profesora los resultados obtenidos.